#### Welcome to Oracle10g Application Express

A brief introduction to developing database driven intranet and internet applications Presented By Karen Hackett

SKILLBUILDERS

# S What is Application Express ?

#### Application Express is:

- > a html page generator
- > Web site development tool
- > AND ... A GUI Oracle database development tool
- Can be downloaded as a standalone from Oracle10g SE and EE download pages
- An older release is available free in the Oracle Express Edition freeware

# Solution Express?

- If you are using Oracle10g you can download the software at:
  - <u>http://www.oracle.com/technology/products/database/applicat</u> <u>ion\_express/download.html</u>

1.3

- > Installation Guide is available when you unzip the V3.0 files
- This link references a tutorial for installing V2.2 but it is worth a look to simplify the process & improve understanding <u>http://www.oracle.com/technology/obe/apex/apexinst/apexins</u> <u>t.htm</u>
- If you want to use the Oracle Express Edition version, you can get info & software at:
  - <u>http://www.oracle.com/technology/products/database/xe/inde\_x.html</u>

### Oracle's Application Express Test Site

- If you do not have the ability to install Application Express – you can still learn it!
- Oracle provides a test workspace for you on their site – apply at: <u>http://apex.oracle.com/i/index.html</u>
  - > You have to apply for the workspace (sign up for an account)
  - > They will email you authorization (login info)
  - > Once you sign on you can change password they assign
  - > NO COMMERCIAL PRODUCTION allowed
  - > They are currently at Application Express V3.0

## Administrator Functions for Apex

- Once Application Express is installed, APEX admin id will need to sign in and establish a working environment for Developers:
  - As part of installation the Apex Administrator logs in to: <u>http://<hostname>:7777/pls/apex/apex\_admin</u>
    - > creates what are known as Workspaces this is a work area associated with a particular schema
    - Logs onto new workspace and creates an Administrator for the workspace
  - > Workspace Admin logs in <u>http://<hostname>:7777/pls/apex</u> and creates Development users and End users (if needed)
  - Developer logs and creates applications!
    - An application represents a collection of pages that reference and display our data

# Sour Focus In this Presentation

#### Developer logs in

- > Use SQL tools to work with Oracle Objects
  - > We will create and populate a table
- > Use Application Builder:
  - > to create an application from scratch referencing the table we just built
  - > to improve our applications by including Images and Static files
  - > to create an application from a spreadsheet

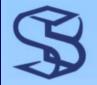

#### Log in as Developer

| Application Express Login - MoZNUL Firefox                                                                                                    |                                                                                           |
|----------------------------------------------------------------------------------------------------|-------------------------------------------------------------------------------------------|
| <u>File E</u> dit <u>V</u> iew Hi <u>s</u> tory <u>B</u> ookmarks <u>T</u> ools <u>H</u> elp                                                                                                    |                                                                                           |
| The second second seco | 2908 • • Google                                                                           |
| P Getting Started 🔂 Latest Headlines                                                                                                    |                                                                                           |
| DRACLE <sup>®</sup> Application Express                                                                                                    | Apex generates url with /f?<br>application id, page & session id                          |
| Login<br>Enter Application Express workspace and credentials.<br>Workspace OUGDemo<br>Username OUGDev                                                                                                    | Tasks <ul> <li>Reset Password</li> <li>Find My Workspace</li> <li>Product Page</li> </ul> |
| Password                                                                                                    | directed my browser window to:<br>http://localhost:7777/pls/apex                          |
|                                                                                                    | log in to the <b>ougdemo</b> workspace<br>s a developer id <b>OUGDev</b>                  |
| anguage: en-us<br>Cop                                                                                                    | Application Express<br>yright © 1999, 2007, Oracle. All rights reserved.                  |
|                                                                                                    |                                                                                           |
| Done                                                                                                    |                                                                                           |
| © 2007 SkillBuilders, Inc.                                                                                                    |                                                                                           |

### Application Express Home Page

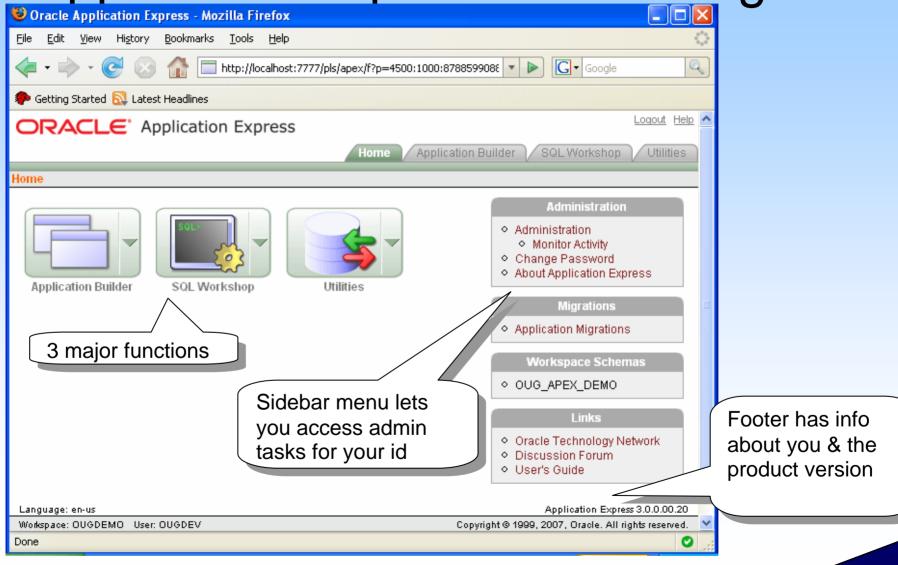

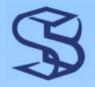

#### SQL Workshop

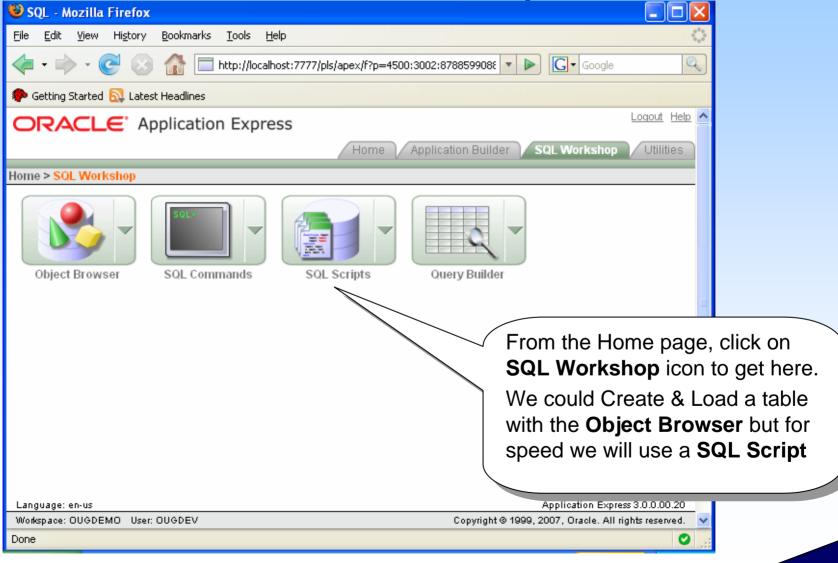

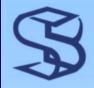

### Get Script to Create Table

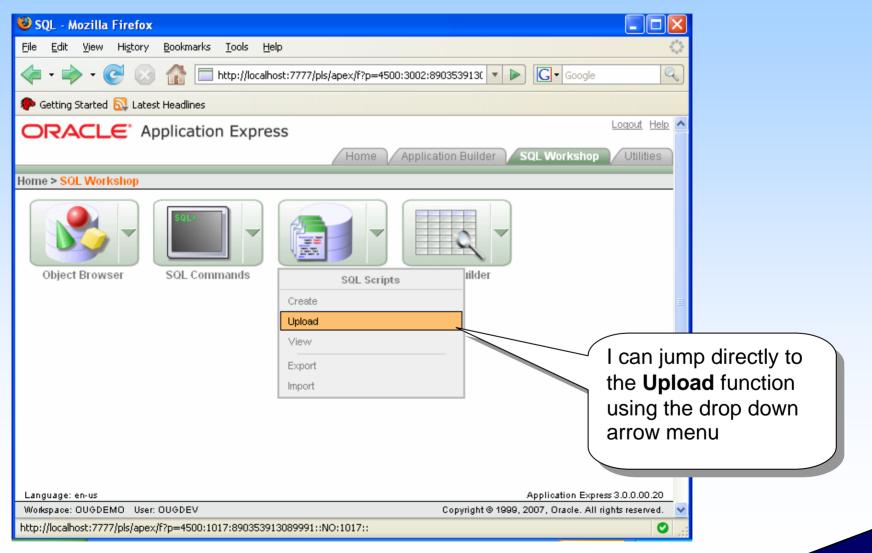

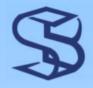

#### Upload a Script

|                                                                                              | 1. Browse for the .sql                                          |
|----------------------------------------------------------------------------------------------|-----------------------------------------------------------------|
| 🕲 Upload Script - Mozilla Firefox                                                            | file I want, name it and                                        |
| <u>File E</u> dit <u>V</u> iew Hi <u>s</u> tory <u>B</u> ookmarks <u>T</u> ools <u>H</u> elp | click on <b>Upload</b>                                          |
| < 🔹 🚽 😪 🚱 🚮 🔲 http://localhost:7777/pls/apex/f?p=4500:1017:890353913( 🔽                      |                                                                 |
| n Getting Started 🔯 Latest Headlines                                                         |                                                                 |
| ORACLE Application Express                                                                   | SQL Workshop                                                    |
| Home > SQL Workshop > SQL Scripts > <mark>Upload Script</mark>                               |                                                                 |
| Upload Script Cancel                                                                         | 2. Result of upload.                                            |
| * File C:\orascripts\Create_member.sql Browse                                                | Click on the script icon                                        |
| Script Name Create_member_table                                                              | to edit and run it                                              |
| File Character Set Unicode UTF-8                                                             |                                                                 |
|                                                                                              | Home > SQL Workshop > SOL Scripts                               |
|                                                                                              | Script uploaded. You may click on the script to edit or run it. |
|                                                                                              |                                                                 |
|                                                                                              | Owner OUGDEV View Icons Display 15                              |
|                                                                                              | Show Results                                                    |
|                                                                                              | Create_member_table                                             |
| Language: en-us                                                                              | Application Express 3.0.0.00.20                                 |
|                                                                                              | 1999, 2007, Oracle. All rights reserved. 💉                      |
| Done                                                                                         |                                                                 |
| © 2007 SkillBuilde                                                                           | rs. Inc.                                                        |

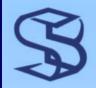

#### Run the Script

| File       Edit       View       History       Bookmarks       Tools       Help         Image: State of the state of the state o |
|----------------------------------------------------------------------------------------------------|
| √ · <                                                                                                    |
|                                                                                                    |
| P Getting Started 🔂 Latest Headlines execute the                                                                                                    |
| Home Application Builder SQL Workshop Utilities SCript                                                                                                    |
| Home > SQL Workshop > SQL Scripts > Script Editor                                                                                                    |
| Script Name Create_member_table Cancel Download Delete Save Run                                                                                                    |
| Undo Redo Find                                                                                                    |
|                                                                                                    |
| 1 CREATE TABLE "OUG_MEMBERS"                                                                                                    |
| 2 ( "MBRID" NUMBER NOT NULL ENABLE,<br>3 "FIRSTNAME" VARCHAR2(15) NOT NULL ENABLE,                                                                                                    |
| 4 "MIDINIT" VARCHAR2 (2),                                                                                                    |
| 5 "LASTNAME" VARCHAR2 (20) NOT NULL ENABLE,<br>6 "PHONE" VARCHAR2 (15), This script will build                                                                                                    |
| CONSTRAINT "OUG_MEMBERS_PK" PRIMARY KEY ("MBRID") ENABLE the table, insert data,                                                                                                    |
| create a sequence & a                                                                                                    |
| <sup>10</sup> trigger. You may edit                                                                                                    |
| 11 insert into OUG_MEMBERS<br>12 ( the script before you                                                                                                    |
| 13 MBRID                                                                                                    |
| 11 , I IKJ IWANE                                                                                                    |
| 15 , MIDINIT<br>16 , LASTNAME                                                                                                    |
|                                                                                                    |
| Done                                                                                                    |

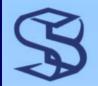

#### **Check Script execution**

| 🕹 Manage Script Results - Mozilla Firefox 📃 🗖 🔀                                                                | 3            |
|----------------------------------------------------------------------------------------------------|--------------|
| File Edit View History Bookmarks Tools Help                                                                    |              |
| 💠 🔹 📄 😴 🚱 🏠 🗖 http://localhost:7777/pls/apex/wwv_flow.accept                                                   | )            |
| 🗭 Getting Started 🔂 Latest Headlines                                                                           |              |
|                                                                                                    | ^            |
| Home Application Builder SQL Workshop Utilities                                                                |              |
| e > SQL Workshop > SQL Scripts > Manage Script Results                                                         |              |
| Selected output deleted.                                                                                       |              |
| Script Create_member_table Run By OUGDEV View Details Visplay 15 View Go                                       |              |
| <u>Script</u> <u>Run By</u> <u>Started</u> ▼ <u>Elapsed</u> <u>Status</u> Statements <u>Bytes</u> View Results |              |
| Create member table OUGDEV 17 seconds ago 0.56 Complete 8 of 8 0                                               |              |
| row(s) 1 - 1 of                                                                                                |              |
|                                                                                                    |              |
| Refresh and I s                                                                                                | ee that 8 of |
| 8 statements ra                                                                                                | an so I want |
| to View Results                                                                                                | s J          |
|                                                                                                    |              |
| Cone Cone Cone Cone Cone Cone Cone Cone                                                                        | -            |
| © 2007 SkillBuilders, Inc.                                                                                     |              |

# Confirm Table Created & Loaded

1.14

| Results - Mozilla Firefo                                                                                                    | x                                                            |                      |      | mand we are last                     |
|----------------------------------------------------------------------------------------------------|--------------------------------------------------------------|----------------------|------|--------------------------------------|
| Eile Edit View History Bookmarks Tools Help                                                                                                    |                                                              |                      |      |                                      |
| <ru> <li> <li> <li> <li> <li> <li> <li> <li< td=""><td></td><td>table with the<br/><b>t Browser</b>.</td></li<></li></li></li></li></li></li></li></ru> |                                                              |                      |      | table with the<br><b>t Browser</b> . |
| 🌮 Getting Started 🔂 Latest                                                                                                    | Headlines                                                    |                      | •    |                                      |
| ORACLE Application Express                                                                                                    |                                                              |                      | -    |                                      |
| Home > SQL Workshop > SQ                                                                                                    | )L Scripts > <mark>Results</mark>                            |                      |      |                                      |
| Script: Create_member_t                                                                                                    | able Status: Complete                                        |                      |      |                                      |
| View: 🔿 Detail 💿 Sun                                                                                                    | nmary Display 15 🛛 🖌 🕜 Edit Script                           |                      |      |                                      |
| <u>Number 📥 Elapsed</u>                                                                                                    | Statement                                                    | <u>Feedback</u>      | Rows |                                      |
| 1 0.19                                                                                                    | CREATE TABLE "OUG_MEMBERS" ( "MBRID" NUMBER NOT NULL EN      | Table created.       | 0    | =                                    |
| 2 0.03                                                                                                    | insert into OUG_MEMBERS ( MBRID                              | 1 row(s) inserted.   | 1    |                                      |
| 3 0.01                                                                                                    | insert into OUG_MEMBERS ( MBRID                              | 1 row(s) inserted.   | 1    |                                      |
| 4 0.01                                                                                                    | insert into OUG_MEMBERS ( MBRID                              | 1 row(s) inserted.   | 1    |                                      |
| 5 0.01                                                                                                    | insert into OUG_MEMBERS ( MBRID                              | 1 row(s) inserted.   | 1    |                                      |
| 6 0.03                                                                                                    | CREATE SEQUENCE "OUG_MEMBERS_SEQ" MINVALUE 1 MAXVALUE<br>999 | Sequence<br>created. | 0    |                                      |
| 7 0.09                                                                                                    | CREATE OR REPLACE TRIGGER "BI_OUG_MEMBERS" before insert     | Trigger created.     | 0    |                                      |
| 8 0.03                                                                                                    | ALTER TRIGGER "BI_OUG_MEMBERS" ENABLE                        | Trigger altered.     | 0    |                                      |
|                                                                                                    |                                                              | row(s) 1 - 8 of 8    |      |                                      |
| Statements Processed 8<br>Successful 8<br>With Errors 0                                                                                                 |                                                              |                      |      | ~                                    |
| Done                                                                                                    |                                                              |                      | •    |                                      |
|                                                                                                    | © 2007 SkillBuilders I                                       | nc                   |      |                                      |

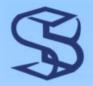

### **Object Browser - Tables**

| 😻 Object Browser - Mozilla Firefox                                | c                                          |                       |                        |                      |
|-------------------------------------------------------------------|--------------------------------------------|-----------------------|------------------------|----------------------|
| <u>File E</u> dit <u>V</u> iew Hi <u>s</u> tory <u>B</u> ookmarks | <u>T</u> ools <u>H</u> elp                 |                       | 0                      |                      |
| - 🔶 - 💽 😣 🏠 🗖                                                     | http://localhost:7777/pls/apex/f?p=4500:10 | 01:890353913( 💌 🕨     | G • Google             |                      |
| 🌮 Getting Started 🔂 Latest Headlines                              |                                            |                       |                        |                      |
|                                                                   | n Express                                  |                       | Loqout Help 📥          |                      |
|                                                                   |                                            | plication Builder SQ  | L Workshop Utilities   |                      |
| Home > SQL Workshop > Object Brows                                | ser Schema OUG_AI                          | PEX_DEMO 🔽 Compo      | nent Object Browser 💌  |                      |
| Tables 💌                                                          | OUG_MEMBEI                                 | RS                    | 🖑 Create 🔻             |                      |
| ۶ ک                                                               | Table Data Indexes Model Co                | nstraints Grants Sta  | tistics UIDefaults Ti  |                      |
| DEMO_CUSTOMERS                                                    | Add Column Modify Column Renan             | ne Column Drop Colum  | n Bename Copy Drop     |                      |
| DEMO_IMAGES                                                       |                                            | in column prop column |                        |                      |
| DEMO_ORDERS                                                       | Column Name Data Type                      | Nullable Default      | Primary Key            |                      |
| DEMO_ORDER_ITEMS                                                  | MBRID NUMBER                               | No -                  | 1                      |                      |
| DEMO_PAGE_HIERARCHY                                               | FIRSTNAME VARCHAR2(15)                     | No -                  |                        | d OUG_MEMBERS        |
| DEMO_PRODUCT_INFO                                                 | MIDINIT VARCHAR2(2)                        | Yes -                 | - and now              | the table definition |
| DEMO_STATES                                                       | LASTNAME VARCHAR2(20)                      | No -                  |                        | can see the data,    |
| DEMO_USERS                                                        | PHONE VARCHAR2(15)                         | Yes -                 |                        |                      |
| DEPT                                                              | PHONE VARCHAR2(13)                         | 165 -                 |                        | nts, triggers, etc.  |
| EMP                                                               |                                            |                       | <sup>1-5</sup> and mod | lify them using      |
| OUG_MEMBERS                                                       | Download                                   |                       |                        | , 0                  |
|                                                                   |                                            |                       | these tak              | 75.                  |
|                                                                   |                                            |                       |                        |                      |
|                                                                   | < j                                        |                       |                        |                      |
| Done                                                              |                                            |                       | <b>o</b> .::           |                      |

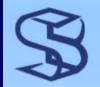

#### Access Table Data

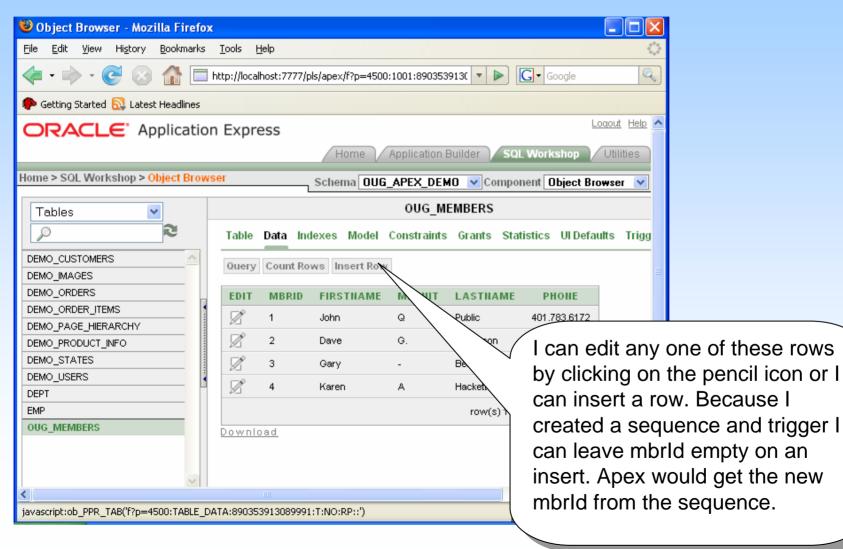

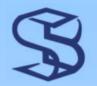

#### **Create Application**

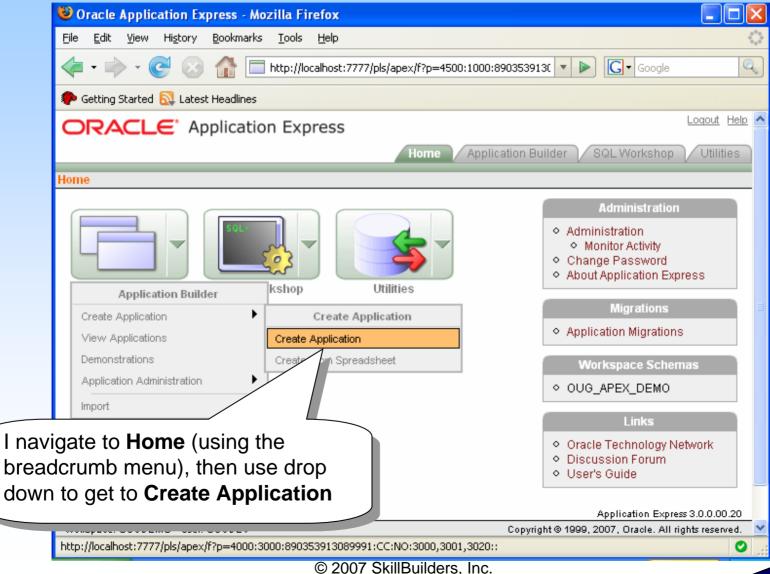

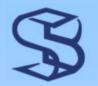

#### Name the Application

| Create Applicati                  | on - Mozilla Firefox                                                                                                    |                           |                                                              |
|-----------------------------------|----------------------------------------------------------------------------------------------------|---------------------------|--------------------------------------------------------------|
| <u>File E</u> dit <u>V</u> iew Hi | story Bookmarks Tools Help                                                                                                    |                           | <>                                                           |
| <br>                              | 🚫 🏠 🥅 http://localhost:7777/pls/apex/f?p=4000:3000:890353913( 🔽                                                                  | G Google                  | Q                                                            |
| 🥐 Getting Started 🔝               | , Latest Headlines                                                                                                    |                           |                                                              |
| ACLE App                          | lication Express                                                                                                    | Logout Help               | ^                                                            |
|                                   | Home Application Builder SQL V                                                                                                   | Vorkshop / Utilities      |                                                              |
| Create Application                |                                                                                                    |                           |                                                              |
| Method                            | Create Application Cancel                                                                                                    | Previous                  | Next >                                                       |
| Name  Pages  Tabs                 | Enter an application name and an unique application ID. Then, select an a a schema.  * Name OUG Demonstration  * Application 105 | application creation meth | od and                                                       |
| Attributes                        | Create Application:  From scratch  Based on existing application design model  Schema OUG_APEX_DEMO                              | applicatio                | to name this<br>n and identify<br>na to be used<br><b>(T</b> |
| Confirm<br>Confirm                |                                                                                                    | applicatio                | have built an<br>n from a Exce<br>eet or any csv             |

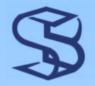

#### Create Pages in App

| Create Application - Mozilla Firefox                                                                                                    |                                                    |
|----------------------------------------------------------------------------------------------------|----------------------------------------------------|
| <u>File E</u> dit <u>V</u> iew Hi <u>s</u> tory <u>B</u> ookmarks <u>T</u> ools <u>H</u> elp                                                                                                    |                                                    |
| <ul> <li> </li> <li> </li> <li></li></ul> | =4000:3001:89035391308 V D G Google                |
| 🐢 Getting Started 🔯 Latest Headlines                                                                                                    |                                                    |
| RACLE Application Express                                                                                                    | Logout Help                                        |
| Home                                                                                                    | Application Builder SQL Workshop Utilities         |
| > Create Application                                                                                                    |                                                    |
| Method Create Application                                                                                                    | Cancel                                             |
| Name     Add pages to your application by selecting       Pages     Add pages to your application by selecting                                                                                                    | a page type and clicking <b>Add Page</b> .         |
| Tabs Add Page                                                                                                    | Add Page                                           |
| Select Page Type:       Select Page Type:       Attributes       User Interface       Action: Add a report with an edit form                                                                                                    | kind of page.                                      |
| Confirm  Confirm  Table Name: OUG_MEMBERS  Include Analysis Pages                                                                                                    | Report and Form on my       OUG_MEMBERS table.     |
| Done                                                                                                    | There is help text<br>available if we scroll right |

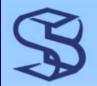

#### After Pages Added

| 😻 Create Applicat                | ion - Mozi                   | lla Firefox                       |                     |                      |                                     |                |                      |
|----------------------------------|------------------------------|-----------------------------------|---------------------|----------------------|-------------------------------------|----------------|----------------------|
| <u>F</u> ile <u>E</u> dit ⊻iew H | li <u>s</u> tory <u>B</u> oo | kmarks <u>T</u> ools <u>H</u> elp |                     |                      |                                     | $\diamond$     |                      |
| - 🔶 - C                          | 8                            | http://localhost:77               | 77/pls/apex/f?p=40  | 00:3001:89035391308  | • • Google                          |                |                      |
| 🦚 Getting Started 🔂              |                              |                                   |                     |                      |                                     |                |                      |
|                                  |                              |                                   | Home Applic         | ation Puildor        | L Workshop Vtili                    | tion           |                      |
|                                  |                              |                                   | Home y Applic       | ation Builder 🛛 🛛 SQ |                                     | ues            |                      |
| eate Application                 |                              |                                   |                     |                      |                                     |                |                      |
| Method                           | Create Ap                    | plication                         | (                   | Cancel < Pre         | vious Next >                        | Create         |                      |
| Name                             | Page                         | Page Name                         | Page Type           | Source Type          | Source                              | Delete         |                      |
| Pages                            | 1                            | OUG MEMBERS                       | Report              | Table                | OUG_MEMBERS                         | ×              |                      |
| ¥                                | 2                            | OUG MEMBERS                       | Form                | Table                | OUG_MEMBERS                         | x              |                      |
| Tabs                             |                              |                                   |                     |                      |                                     |                |                      |
| ed Components                    | Add Page                     |                                   |                     |                      | A                                   | NOW WE         | e have automatically |
| Attributes                       | Select Pa                    | ne Type:                          |                     |                      |                                     |                | •                    |
| V<br>aav Intarfaaa               | Oelectra                     |                                   | 🔿 Form              | 🔿 Tabular Form       | <ul> <li>Report and Form</li> </ul> |                | pages in our         |
| ser Interface                    |                              |                                   |                     |                      |                                     |                | tion. We could add   |
| Confirm                          |                              | 333                               | :30                 |                      | <u>List</u>                         |                | ut we will click on  |
|                                  |                              | Action: Add a report              | t with an edit form | n on a second page   |                                     | <b>Next</b> to | proceed.             |
|                                  | Subordina                    | ate to Page - Top Leve            | el Page - 🛛 🔽       |                      |                                     |                |                      |
|                                  | Та                           | able Name:                        |                     | ^                    |                                     | ~              |                      |
| <                                |                              |                                   | I                   |                      |                                     | >              |                      |
| Done                             |                              |                                   |                     |                      |                                     | O              |                      |

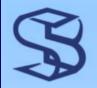

### Build App - Want Tabs?

| 😻 Create Application - Mozilla Firefox                                                                                                    |  |
|----------------------------------------------------------------------------------------------------|--|
| Eile Edit View History Bookmarks Tools Help                                                                                                    |  |
| The second second seco |  |
| n Getting Started 🔂 Latest Headlines                                                                                                    |  |
| ACLE Application Express                                                                                                    |  |
| Home Application Builder SQL Workshop Utilities                                                                                                    |  |
| reate Application                                                                                                    |  |
| Method Create Application Cancel < Previous Next >                                                                                                    |  |
| Name     Application: 105       Pages     Image: OUG Demonstration                                                                                                    |  |
| Tabs:<br>Tabs:<br>No Tabs One Level of Tabs Two Levels of Tabs<br>red Components                                                                                                    |  |
| Attributes<br>Verinterface<br>Confirm<br>We are asking for<br>one level of tabs.<br>Click Next to go on.                                                                                                    |  |
| Application Express 3 0 0 00 20                                                                                                    |  |

# Build App – Share Components?

1.22

| 🕙 Create Applica                | ation - Mozilla Firefox                                                                                                    |                                                 |                                      | X                                                                                                    |
|---------------------------------|----------------------------------------------------------------------------------------------------|-------------------------------------------------|--------------------------------------|----------------------------------------------------------------------------------------------------|
| <u>File E</u> dit <u>V</u> iew  | Hi <u>s</u> tory <u>B</u> ookmarks <u>T</u> ools <u>H</u> elp                                                                                                    |                                                 |                                      | <u>)</u>                                                                                             |
| <br>                            | 🗧 💿 🏠 🔲 http://localhost:7777/pls/apex,                                                                                                    | :/wwv_flow.accept 🔹                             | G Google                             | R. C. C. C. C. C. C. C. C. C. C. C. C. C.                                                            |
| 🦚 Getting Started 🇧             | 🔂 Latest Headlines                                                                                                    |                                                 |                                      |                                                                                                    |
| ACLE <sup>®</sup> App           | lication Express                                                                                                    |                                                 | Loqout Help                          | <u>^</u>                                                                                             |
|                                 | Home                                                                                                    | Application Builder SQLW                        | /orkshop Utilities                   |                                                                                                    |
| reate Application               |                                                                                                    |                                                 |                                      |                                                                                                    |
| Method                          | Create Application                                                                                                    | Cancel                                          | <pre>     Previous Next &gt; </pre>  |                                                                                                    |
| Name<br>V<br>Pages<br>V<br>Tabs | Shared components are common application pages in an application. To save time or main the shared components from an existing application copy Shared Components from Another Application components from Another Application components from Another | intain consistency between applic<br>plication. |                                      | E                                                                                                    |
| Attributes                      | O Yes<br>⊙ No                                                                                                    |                                                 | images, lists etc<br>– do we want to | components (files,<br>) among applications<br>? Not this time since<br>ication. Click <b>Next</b> to |
| Confirm                         |                                                                                                    |                                                 | move on.                             |                                                                                                    |
| r en-lis                        |                                                                                                    | Annlica                                         | ation Express 3.0.0.00.20            |                                                                                                    |
| Done                            |                                                                                                    |                                                 | 0                                    |                                                                                                    |
|                                 |                                                                                                    |                                                 |                                      |                                                                                                    |

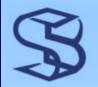

### Security processing?

| 🕲 Create Application - Mozilla Firefox                                                                                                    |                                                                                                    |
|----------------------------------------------------------------------------------------------------|----------------------------------------------------------------------------------------------------|
| <u>File E</u> dit <u>V</u> iew Hi <u>s</u> tory <u>B</u> ookmarks <u>T</u> ools <u>H</u> elp                                                                                                    |                                                                                                    |
| < 🔹 👘 🔹 🎯 🏠 🥅 http://localhost:7777/pls/apex/f?p=4000:3020:890353913                                                                                                    | 308 V D Google                                                                                                    |
| n Getting Started 🔂 Latest Headlines                                                                                                    |                                                                                                    |
| <b>ACLE</b> Application Express                                                                                                    | Logout Help                                                                                                    |
| Home Application Builder                                                                                                    | SQL Workshop Utilities                                                                                                    |
| reate Application                                                                                                    |                                                                                                    |
| Method Create Application Ca                                                                                                    | ncel < Previous Next >                                                                                                    |
| Name       Authentication Scheme:         Pages       Image: Components                                                                                                    | Account                                                                                                    |
| Image:       Image:         Iser Interface       Image:         Iser Interface       Image:         Image:       Image:         Image:       Image: | Leave it <b>Application Express</b> . You<br>can use none or a database account.<br>With Application Express<br>Authentication, you can use a<br>PL/SQL function to check login<br>against your own user table instead of<br>Apex users. Click <b>Next</b> to proceed. |

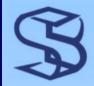

#### Pick your theme

| Create Application - Mozilla Firefox                                                                                                    |  |
|----------------------------------------------------------------------------------------------------|--|
| ile <u>E</u> dit <u>V</u> iew Hi <u>s</u> tory <u>B</u> ookmarks <u>T</u> ools <u>H</u> elp                                                                                                    |  |
| 두 🔹 📄 🗧 🔄 🕼 🔲 http://localhost:7777/pls/apex/f?p=4000:3004:89035391308 💌 🕨 💽 🕼 Google                                                                                                    |  |
| 🖻 Getting Started 🔂 Latest Headlines                                                                                                    |  |
|                                                                                                    |  |
| Home Application Builder SQL Workshop Utilities                                                                                                    |  |
| ome > Create Application                                                                                                    |  |
| Method Create Application Cancel < Previous N                                                                                                    |  |
| Name         Pages         Tabs         Shared Components         Attributes         Theme 4         Theme 5         Theme 5         Theme 5         Theme 5         Theme 6         Theme 7         Theme 8         Theme 7                                                                                                    |  |
| Image: Sector of the sector of the sector |  |

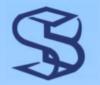

#### Confirm and CREATE

| 🤒 Create Application - Mozilla Firefox 📃 🗖 🔀                                          |                                                  |                               |                                             |                         |   |   |  |  |  |
|---------------------------------------------------------------------------------------|--------------------------------------------------|-------------------------------|---------------------------------------------|-------------------------|---|---|--|--|--|
| File Edit View History Bookmarks Tools Help                                           |                                                  |                               |                                             |                         |   |   |  |  |  |
| 💠 🔹 📄 🗹 🔄 🏠 🥅 http://localhost:7777/pls/apex/f?p=4000:3005:89035391308 🔹 🕨 💽 🚱 Google |                                                  |                               |                                             |                         |   |   |  |  |  |
| 🥐 Getting Started 🔂 Latest Headlines                                                  |                                                  |                               |                                             |                         |   |   |  |  |  |
| Home Application Builder SQL Workshop Utilities                                       |                                                  |                               |                                             |                         |   |   |  |  |  |
| reate Application                                                                     |                                                  |                               |                                             |                         |   |   |  |  |  |
|                                                                                       |                                                  |                               |                                             |                         |   |   |  |  |  |
| Method                                                                                | Create                                           | Application                   | Cancel                                      | <pre></pre>             | e |   |  |  |  |
| V<br>Name                                                                             |                                                  |                               |                                             |                         |   |   |  |  |  |
| Name<br>V                                                                             |                                                  |                               | an application with the following attribute | es. Please confirm your |   |   |  |  |  |
| Pages                                                                                 | _                                                | selections.                   |                                             |                         |   |   |  |  |  |
| V                                                                                     |                                                  | Application                   | 105                                         |                         |   |   |  |  |  |
| Tabs                                                                                  |                                                  | Name                          | OUG Demonstration                           |                         |   |   |  |  |  |
| ¥                                                                                     | -                                                | Parsing Schema                | OUG_APEX_DEMO                               |                         |   | ≣ |  |  |  |
| ed Components                                                                         | -                                                | -                             |                                             |                         |   |   |  |  |  |
| ¥                                                                                     | -                                                | Default Language              | en-us                                       |                         |   |   |  |  |  |
| Attributes                                                                            |                                                  | Tabs                          | One Level of Tabs                           |                         |   |   |  |  |  |
| V .                                                                                   |                                                  | Default Authentication Scheme | Application Express Authentication          |                         |   |   |  |  |  |
| Jser Interface                                                                        |                                                  |                               | 1                                           |                         |   |   |  |  |  |
| Confirm                                                                               |                                                  |                               | Computere Analyze                           |                         |   |   |  |  |  |
| Committee                                                                             |                                                  | UI Theme                      |                                             |                         |   |   |  |  |  |
|                                                                                       |                                                  |                               |                                             |                         |   |   |  |  |  |
|                                                                                       |                                                  |                               | r altij ne di 1000 ji alti nijmet nasanvan  |                         |   |   |  |  |  |
|                                                                                       | Save this definition as a design model for reuse |                               |                                             |                         |   |   |  |  |  |
|                                                                                       |                                                  |                               |                                             |                         |   |   |  |  |  |
| <                                                                                     |                                                  |                               | III                                         |                         | > |   |  |  |  |
| Done                                                                                  |                                                  |                               |                                             |                         | 0 |   |  |  |  |

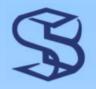

### Routed to Edit Application

| Application Builder - Mozilla Firefox                                                                                    |                                                                                             |
|----------------------------------------------------------------------------------------------------|---------------------------------------------------------------------------------------------|
| <u> Eile E</u> dit <u>V</u> iew Hi <u>s</u> tory <u>B</u> ookmarks <u>T</u> ools <u>H</u> elp                            |                                                                                             |
|                                                                                                    | 035391308999 🔹 🕨 💽 🕻 Google                                                                 |
| n Getting Started 🔯 Latest Headlines                                                                                     |                                                                                             |
|                                                                                                    |                                                                                             |
| ne > Application Builder > Application 105                                                                               | Page 1 👔 🎇 🎲 🗋 🖵 🎸                                                                          |
| Application created successfully.                                                                                        |                                                                                             |
| Application: <u>105 - OUG Demonstration</u><br>Run Application<br>Supporting Objects<br>Page<br>View Icons<br>Display 15 | O Delete     O Copy ti     O Page (     O Page L     O User Ir     Export     Create Page > |
|                                                                                                    | <ul> <li>◆ 2.000</li> <li>◆ 101.Li</li> <li>◆ 1.000</li> </ul>                              |
| 1 - OUG MEMBERS 2 - OUG MEMBERS 101 - Login                                                                              | This is the home page for editing                                                           |
|                                                                                                    | the new application. 3 pages show                                                           |
|                                                                                                    | report, form and login since we                                                             |
|                                                                                                    | asked for security.                                                                         |
| Done                                                                                                    |                                                                                             |
| © 2007 SkillBuilders                                                                                                    | s, Inc.                                                                                     |

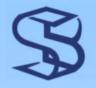

#### **Test RUN the Application**

| 😻 Login - Mozilla Firefox 📃 🗖 🔀                                                                                                    |  |
|----------------------------------------------------------------------------------------------------|--|
| Eile Edit View Higtory Bookmarks Tools Help                                                                                                    |  |
| • • • • • • • • • • • • • • • • • • •                                                                                                    |  |
| n Getting Started 🔂 Latest Headlines                                                                                                    |  |
| User Name     ougdev       Password     ******   Login                                                                                                    |  |
| I click on the stop light to run it and g<br>the log in screen (since I said use<br>security) I will log in as OUGDev<br>Notice at bottom the menu allowing<br>me to get back into edit, create object<br>and access debug information |  |
|                                                                                                    |  |
| Home Application 105 Edit Page 101 Create Session Activity Debug Show Edit Links                                                                                                    |  |
| Done                                                                                                    |  |

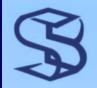

### See Report Page

| OUG_MEMI<br>le <u>E</u> dit <u>V</u> ie                                                     | B <mark>ERS - Mozilla</mark><br>w Hi <u>s</u> tory <u>B</u> o |                      | ools <u>H</u> elp             |                                       |                          |                       |                                                           |
|---------------------------------------------------------------------------------------------|---------------------------------------------------------------|----------------------|-------------------------------|---------------------------------------|--------------------------|-----------------------|-----------------------------------------------------------|
| <b>-</b>                                                                                    | C 😣 👔                                                         | htt                  | p://localhost:77              | 77/pls/apex/f?p=105:1                 | :890353913089991 💌 🕨     | G v Google            |                                                           |
| Getting Star                                                                                | ed <u>ର</u> Latest He                                         | adlines              |                               |                                       |                          |                       |                                                           |
|                                                                                             |                                                               |                      |                               |                                       |                          | Logout<br>OUG_MEMBERS |                                                           |
| OUG_MEI                                                                                     | MBERS<br>MEMBERS                                              |                      |                               | Reset Creat                           | е                        | And Voila! Her        | e's my report of all                                      |
| Searc                                                                                       | <u>h</u>                                                      |                      | Displa                        | ay 15 💌 Go                            | ]                        | rows in the OU        | IG_Members table                                          |
| 1<br>1<br>1<br>1<br>1<br>1<br>1<br>1<br>1<br>1<br>1<br>1<br>1<br>1<br>1<br>1<br>1<br>1<br>1 | Firstname ₽<br>Dave<br>Gary                                   | <u>Midinit</u><br>G. | Lastname<br>Anderson<br>Belke | Phone<br>401.783.6172<br>401.783.6172 |                          | I can insert a re     | using the pencil icor<br>ow using the <b>Create</b>       |
| र्छ<br>रू<br>Spread                                                                         | John<br>Karen                                                 | Q<br>A               | Public<br>Hackett             | 401.783.6172<br>401.783.6172          |                          |                       | se we used the we automatically                           |
| opread                                                                                      |                                                               |                      |                               | 1 - 4                                 |                          | •                     | orting, search<br>d can adjust the<br>s we display! Reset |
| EV                                                                                          | Home                                                          | Application          | n 105 Edit Page               | e 1 Create Session                    | Activity Debug Show Edit | display we mal        | o any changes to the<br>ke using those                    |
| ne                                                                                          |                                                               |                      |                               |                                       |                          | options.              |                                                           |

© 2007 SkillBuilders, Inc.

pencil icon,

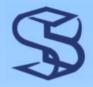

#### See Detail Page

| OUG_MEMBERS - Mozilla Firefox                                                                |                                             |                |
|----------------------------------------------------------------------------------------------|---------------------------------------------|----------------|
| <u>File E</u> dit <u>V</u> iew Hi <u>s</u> tory <u>B</u> ookmarks <u>T</u> ools <u>H</u> elp |                                             |                |
| <ul> <li> <ul> <li></li></ul></li></ul>                                                      | xx/f?p=105:2:890353913089991 🔹 🕨 💽 🕻 Google |                |
| n Getting Started 🔂 Latest Headlines                                                         |                                             |                |
|                                                                                              | Logout                                      |                |
|                                                                                              | OUG_MEMBERS                                 |                |
| OUG_MEMBERS > OUG_MEMBERS                                                                    |                                             |                |
| OUG_MEMBERS                                                                                  | Cancel Delete Apply Changes                 |                |
| Firstname David                                                                              |                                             |                |
| Midinit G.                                                                                   |                                             |                |
| Lastname Anderson                                                                            |                                             |                |
| Phone 401.783.6172                                                                           | Click on the edit icon in front of Dave a   | nd I can get 🔵 |
|                                                                                              | to detail level on Dave and make the na     | U              |
|                                                                                              | Click Apply Changes to return to the F      | Report page.   |
|                                                                                              | Notice I can delete the row if I want. As   |                |
|                                                                                              | can edit this page and take that button     |                |
| OUGDEY                                                                                       | don't want users to delete rows.            | •              |
|                                                                                              |                                             |                |
| Home Application 105 Edit Page 2 Creat                                                       | te Session Activity Debug Show Edit Links   |                |
| Done                                                                                         |                                             |                |

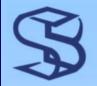

#### **Report After change**

| 😻 OUG_MEMBERS - Mozilla Fir                                   | refox                                       |                                                         |
|---------------------------------------------------------------|---------------------------------------------|---------------------------------------------------------|
| <u>File E</u> dit <u>V</u> iew Hi <u>s</u> tory <u>B</u> ookm | marks <u>T</u> ools <u>H</u> elp            |                                                         |
| <ul> <li></li></ul>                                           | http://localhost:7777/pls/apex/f?p=105:1:   | :890353913089991 🔹 🕨 💽 Google                           |
| 🏟 Getting Started 🔝 Latest Headlin                            | ines                                        |                                                         |
|                                                               |                                             | Logout                                                  |
|                                                               |                                             | OUG_MEMBERS                                             |
|                                                               |                                             |                                                         |
| OUG_MEMBERS                                                   |                                             |                                                         |
|                                                               | Action Process                              | ed.                                                     |
|                                                               | Baset Create                                |                                                         |
| OUG_MEMBERS                                                   | Reset                                       |                                                         |
| <u>Search</u>                                                 | Display 15 💌 Go                             | Report reflects the fixed name "David".                 |
| <u>Firstname</u> 🖬 🛛 🛛                                        | <u>Midinit</u> <u>Lastname</u> <u>Phone</u> | I can get to edit on this page by using the             |
| 📎 David G                                                     |                                             | menu below to Edit page 1. If I wanted to               |
| 📎 Gary<br>🏷 John Q                                            | Belke 401.783.6172                          | edit other pieces of the application, I would           |
| 🔊 John 😡                                                      |                                             |                                                         |
| Spread Sheet                                                  |                                             | just click on <b>Edit Application</b> . I will click on |
|                                                               | 1 - 4                                       | Edit Page 1                                             |
|                                                               |                                             |                                                         |
| OUGDEV                                                        |                                             |                                                         |
|                                                               |                                             |                                                         |
|                                                               | Application 105 Edit Page 1 Create Session  | Activity Debug Show Edit Links                          |
| Done                                                          |                                             |                                                         |

#### Edit Page Window

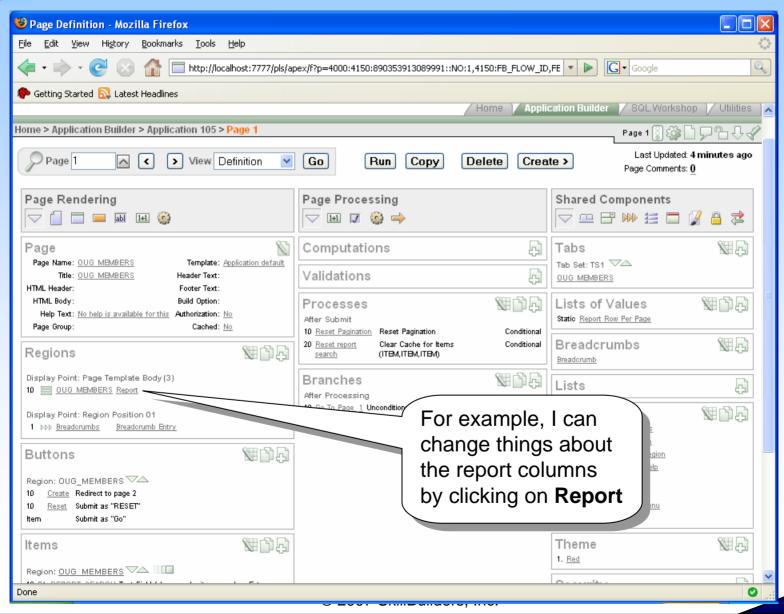

# Major Components of Page Edit

#### The Page Edit Window has 3 major sections

- > Page Rendering column contains the:
  - page attributes
  - regions (sections of the displayed page)
  - > items on the page such as buttons and fields
  - Processes unique to those items
- > Page Processing gives you access to:
  - Computations needed during the processing of this page
  - Validations on items or the entire page
  - Processes that occur for this page including branches
- Shared components used on the page including tabs, breadcrumb items, lists, page themes, etc.

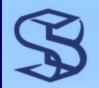

### Notes about Page Edit

- Page Attributes accessed by clicking on page name
  - Name and template info, html header and footer
  - Security
    - In page attributes, scroll down for security (or click on the tab) if you make a page PUBLIC it will not ask for login to view it
- Regions are areas of the window the template associated with the theme assigns characteristics – you can alter templates
- Buttons can be added, deleted or modified
- Items are variables on the page you can hide, etc.
  - > named p#\_itemname
  - Can be referenced across the application (SESSION management)

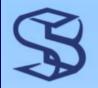

#### Report Edit Window

| e Re                                                                                                    | oort Attribu                                                                                | tes - Mo                                  | zilla Fi                                                                                                    | efox                                                                                            |                                                                                              |                                              |                                                                                                    |         |                        |                       | To get here from Page                                                                                                    |
|----------------------------------------------------------------------------------------------------|---------------------------------------------------------------------------------------------|-------------------------------------------|----------------------------------------------------------------------------------------------------|-------------------------------------------------------------------------------------------------|----------------------------------------------------------------------------------------------|----------------------------------------------|----------------------------------------------------------------------------------------------------|---------|------------------------|-----------------------|----------------------------------------------------------------------------------------------------|
| Eile Edit View Higtory Bookmarks Iools Help                                                                                                    |                                                                                             |                                           |                                                                                                    |                                                                                                 |                                                                                              |                                              |                                                                                                    |         | edit, I clicked on the |                       |                                                                                                    |
| 🖕 • 📄 • C 💿 🏠 🗖 http://localhost:7777/pls/apex/f?p=4000:420:890353913089991::NO:420,960,4651:P420_REG • 🕨 C • G • G • C • C • C • C • C • C • C • |                                                                                             |                                           |                                                                                                    |                                                                                                 |                                                                                              |                                              |                                                                                                    |         |                        | label "Report" to the |                                                                                                    |
| 🥐 Get                                                                                                    | ting Started 🚦                                                                              | 🔉 Latest                                  | Headlines                                                                                                    | ;                                                                                               |                                                                                              |                                              |                                                                                                    |         |                        |                       | right of the report name                                                                                                    |
|                                                                                                    | / Home / Application Builder / SQL Wor                                                      |                                           |                                                                                                    |                                                                                                 |                                                                                              |                                              |                                                                                                    |         |                        | Ů I                   |                                                                                                    |
| ome > A                                                                                                    | pplication Bu                                                                               | uilder > A                                | pplicati                                                                                                    | on 105 > Page 1 > <mark>Rep</mark>                                                              | oort Attributes                                                                              |                                              |                                                                                                    |         |                        | Page 1                | (OUG Members")                                                                                                    |
| R                                                                                                    | egion Definiti                                                                              | ion R                                     | eport A1                                                                                                    | tributes 📝 Print Attri                                                                          | butes                                                                                        |                                              |                                                                                                    |         |                        |                       |                                                                                                    |
| Regio                                                                                                    | on Name: OU                                                                                 | G_MEMB                                    | ERS                                                                                                    |                                                                                                 |                                                                                              |                                              |                                                                                                    |         | Cance                  | el Apply Changes      | Use report attribute<br>control the appears                                                                                                |
|                                                                                                    |                                                                                             |                                           |                                                                                                    |                                                                                                 |                                                                                              |                                              |                                                                                                    |         |                        |                       | report. You can use<br>attributes to define                                                                                                |
| Show                                                                                                    | All Column                                                                                  | Attribute                                 | s Layo                                                                                                    | ut and Pagination So                                                                            | rung Messages                                                                                | Report Export                                | Break Fori                                                                                                    | natting | External               | Processing            | headers, report ten                                                                                                    |
| Colur                                                                                                    | nn Attribut                                                                                 | tes                                       |                                                                                                    |                                                                                                 |                                                                                              |                                              |                                                                                                    |         |                        | -                     | pagination, sorting,<br>formatting.                                                                                                    |
|                                                                                                    | _                                                                                           |                                           |                                                                                                    |                                                                                                 |                                                                                              |                                              |                                                                                                    |         |                        |                       | To define column a                                                                                                    |
| Headi                                                                                                    | ings Type: (                                                                                | ) Colum                                   | in Name                                                                                                    | es 🔘 Column Names                                                                               | s (InitCap) 💿 Cust                                                                           | om 🔿 PL/SQI                                  | - 🔿 None                                                                                                    | 9       |                        |                       | the edit icon adjace                                                                                                    |
|                                                                                                    |                                                                                             |                                           |                                                                                                    |                                                                                                 | Column                                                                                       | Heading                                      |                                                                                                    |         |                        | Sort /                |                                                                                                    |
|                                                                                                    | Alias                                                                                       | Link                                      | Edit                                                                                                    | Heading                                                                                         | Alignment                                                                                    | Alignment                                    | Show                                                                                                    | Sum     | Sort                   | Sequence              | There are many                                                                                                    |
| Z                                                                                                    |                                                                                             |                                           |                                                                                                    |                                                                                                 |                                                                                              |                                              |                                                                                                    |         |                        |                       |                                                                                                    |
|                                                                                                    | MBRID                                                                                       | $\checkmark$                              | $\checkmark$                                                                                                    | <br>                                                                                            | right 💌                                                                                      | center 💌                                     | ✓                                                                                                    |         | ✓                      | - 🗸                   | things I can do on this                                                                                                    |
| Ø                                                                                                    | MBRID<br>FIRSTNAME                                                                          | ~                                         | ~                                                                                                    | <br>br/>Firstname                                                                               | right 💌                                                                                      | center 💌                                     | <ul><li>✓</li></ul>                                                                                                    |         | <ul><li>✓</li></ul>    | - •                   | things I can do on this window but at the                                                                                                  |
| R<br>R                                                                                                    |                                                                                             | ~                                         | <ul> <li></li> <li></li> &lt;</ul> |                                                                                                 |                                                                                              |                                              |                                                                                                    |         |                        | -                     | window but at the                                                                                                    |
|                                                                                                    | FIRSTNAME                                                                                   | ~                                         | <ul> <li></li> <li></li> &lt;</ul> | Firstname                                                                                       | left 💌                                                                                       | center 💌                                     | ✓                                                                                                    |         | ✓                      |                       | window but at the simplest level, I can                                                                                                    |
|                                                                                                    | FIRSTNAME                                                                                   | ~                                         | <ul> <li>&gt;</li> <li>&gt;</li> <li>&gt;</li> <li>&gt;</li> </ul>                                                                                                    | Firstname<br>Midinit                                                                            | left V                                                                                       | center 👻                                     | <ul><li>✓</li></ul>                                                                                                    |         |                        |                       | window but at the<br>simplest level, I can<br>change the column                                                                            |
| When                                                                                                    | FIRSTNAME<br>MIDINIT<br>LASTNAME<br>PHONE<br>moving the Ia                                  |                                           |                                                                                                    | Firstname<br>Midinit<br>Lastname<br>Phone<br>r down, it will show up                            | Ieft       Ieft       Ieft       Ieft       Ieft       Ieft       Ieft       Ieft       Ieft | center v<br>center v<br>center v             | <ul> <li>Image: Second second sec</li></ul> |         |                        |                       | window but at the<br>simplest level, I can<br>change the column<br>headings, re-order                                                      |
| When                                                                                                    | FIRSTNAME<br>MIDINIT<br>LASTNAME<br>PHONE<br>moving the Ia                                  |                                           |                                                                                                    | Firstname<br>Midinit<br>Lastname<br>Phone                                                       | Ieft       Ieft       Ieft       Ieft       Ieft       Ieft       Ieft       Ieft       Ieft | center v<br>center v<br>center v             | <ul> <li>Image: Second second sec</li></ul> |         |                        |                       | window but at the<br>simplest level, I can<br>change the column<br>headings, re-order<br>them, hide them, etc.                             |
| When<br>When                                                                                                    | FIRSTNAME<br>MIDINIT<br>LASTNAME<br>PHONE<br>moving the Ia                                  | rst colum                                 |                                                                                                    | Firstname<br>Midinit<br>Lastname<br>Phone<br>r down, it will show up                            | Ieft       Ieft       Ieft       Ieft       Ieft       Ieft       Ieft       Ieft       Ieft | center v<br>center v<br>center v             | <ul> <li>Image: Second second sec</li></ul> |         |                        |                       | window but at the<br>simplest level, I can<br>change the column<br>headings, re-order<br>them, hide them, etc.                             |
| When<br>When                                                                                                    | FIRSTNAME<br>MIDINIT<br>LASTNAME<br>PHONE<br>moving the la<br>moving the fil<br>at and Pagi | rst colum                                 | n up, it v                                                                                                    | Firstname<br>Midinit<br>Lastname<br>Phone<br>r down, it will show up<br>will be moved to the en | Ieft       Ieft       Ieft       Ieft       Ieft       Ieft       Ieft       Ieft       Ieft | center V<br>center V<br>center V<br>center V | <ul> <li>Image: Second second sec</li></ul> |         |                        |                       | window but at the<br>simplest level, I can<br>change the column<br>headings, re-order<br>them, hide them, etc.<br>I will change the titles |
| When<br>When                                                                                                    | FIRSTNAME<br>MIDINIT<br>LASTNAME<br>PHONE<br>moving the la<br>moving the fil<br>at and Pagi | rst colum<br>ination<br>plate_ter         | n up, it v<br>mplate:                                                                                                    | Firstname<br>Midinit<br>Lastname<br>Phone<br>r down, it will show up                            | Ieft V<br>Ieft V<br>Ieft V<br>Ieft V<br>as the first column<br>d of your report.             | center v<br>center v<br>center v             | <ul> <li>Image: Second second sec</li></ul> |         |                        |                       | window but at the<br>simplest level, I can<br>change the column<br>headings, re-order<br>them, hide them, etc.                             |
| When<br>When<br>Layou                                                                                                    | FIRSTNAME<br>MIDINIT<br>LASTNAME<br>PHONE<br>moving the la<br>moving the fil<br>at and Pagi | rst colum<br>ination<br>plate ter<br>(HTN | n up, it v<br>mplate:                                                                                                    | Firstname<br>Midinit<br>Lastname<br>Phone<br>r down, it will show up<br>will be moved to the en | Ieft V<br>Ieft V<br>Ieft V<br>Ieft V<br>as the first column<br>d of your report.             | center V<br>center V<br>center V<br>center V | <ul> <li>Image: Second second sec</li></ul> |         |                        |                       | window but at the<br>simplest level, I can<br>change the column<br>headings, re-order<br>them, hide them, etc.<br>I will change the titles |

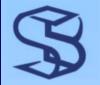

#### Run Altered Report

| 😉 OUG_MEMBERS - Mozilla Firefox                                                                                                    |                            |
|----------------------------------------------------------------------------------------------------|----------------------------|
| Eile Edit View History Bookmarks Iools Help                                                                                                    |                            |
|                                                                                                    |                            |
| 🌮 Getting Started 🔂 Latest Headlines                                                                                                    |                            |
|                                                                                                    | <u>Logout</u>              |
| OUG_I                                                                                                    | MEMBERS                    |
| OUG_MEMBERS                                                                                                    |                            |
| OUG_MEMBERS Reset Create                                                                                                    |                            |
| Search Display 15 🖌 Go                                                                                                    |                            |
| First Name II Middle Last Name Phone                                                                                                    |                            |
| Image: Weight of the second second |                            |
| Image: Weight of the second second |                            |
|                                                                                                    | anges I returned           |
| Karen       A       Hackett       401.783.6172       After I applied my ch         Spread Sheet       1-4       to the Edit Page wind                                                                                                    | •                          |
|                                                                                                    |                            |
| Stoplight or <b>Run</b> but                                                                                                    | ton to see my              |
| changes to the colum                                                                                                    | nn headers.                |
| Notice the <b>Spreadsh</b>                                                                                                    | <b>neet</b> link below the |
| report. I can downloa                                                                                                    |                            |
|                                                                                                    | au this report to a        |
| csv file!                                                                                                    |                            |
| Home Application 105 Edit Page 1 Create Session Activity Debug Sho                                                                                                    |                            |
|                                                                                                    |                            |
|                                                                                                    |                            |
| Done                                                                                                    |                            |

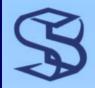

### Download CSV

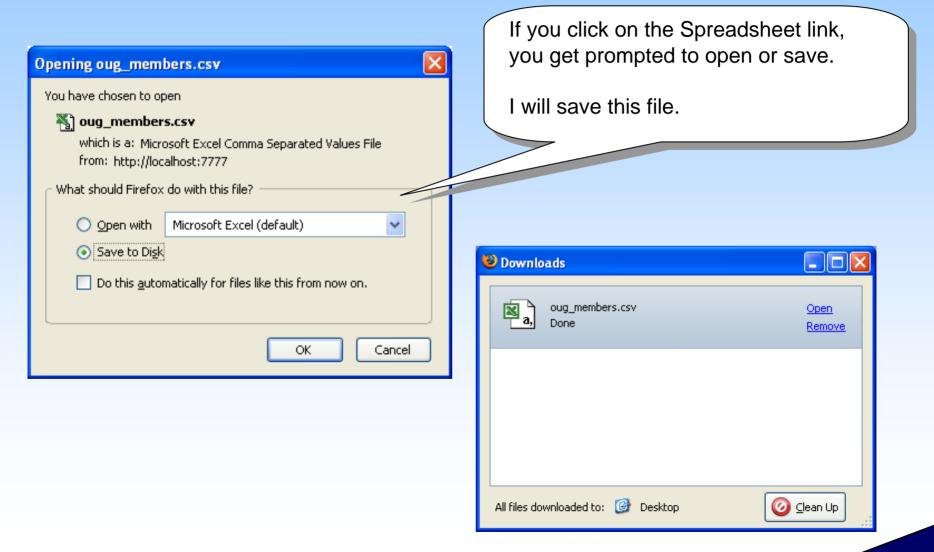

1.36

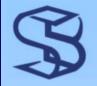

# Change the Report Page

To change Page name / Title – in the page edit window click on name or title – make changes – apply

| Page               |                 |
|--------------------|-----------------|
| Page Name:         | OUG Member List |
| Title:             | OUG MEMBERS     |
| 1176-0111-01-01-01 |                 |
|                    |                 |
|                    |                 |
| Buttone            |                 |

- To remove the user's ability to Delete Rows – click on Delete button name – in Edit button click on Delete button
- To remove or restore Spreadsheet download capabilities – in Report Edit window, scroll to Report Export (see tabs). Select yes or no to determine if download allowed

| Bu   | Buttons             |                    |  |  |  |  |
|------|---------------------|--------------------|--|--|--|--|
|      |                     |                    |  |  |  |  |
| Reai | Region: OUG_MEMBERS |                    |  |  |  |  |
| 10   |                     | Submit as "RESET"  |  |  |  |  |
| 10   | neser               |                    |  |  |  |  |
| 10   | <u>Create</u>       | Redirect to page 2 |  |  |  |  |
| 20   | <u>Delete</u>       | Submit as "DELETE" |  |  |  |  |
| Hom  |                     | Submit as "Go"     |  |  |  |  |

| Region Name: OUG_MEMBERS                  |     |  |  |  |  |
|-------------------------------------------|-----|--|--|--|--|
| Show All Column Attributes Layout and Pag | gir |  |  |  |  |
| Report Export                             |     |  |  |  |  |
| Enable CSV output Yes 💌 Sepa              | ira |  |  |  |  |
| Link Label Download to csv                |     |  |  |  |  |
| Filename                                  |     |  |  |  |  |

# Change the Report Region

1.38

| 🛎 Edit Region - Mozilla Firefox                                                                                                    |                                                          |  |  |
|----------------------------------------------------------------------------------------------------|----------------------------------------------------------|--|--|
| Eile       Edit       View       Higtory       Bookmarks       Iools       Help         Image: Image: | Get here by clicking on the region name in the page edit |  |  |
| 🌮 Getting Started 🔂 Latest Headlines                                                                                                    | <b>o</b>                                                 |  |  |
| Region: 2 of 2 Name: Current OUG Member List     Cancel     Delete     Apply Changes       Show All Identification User Interface Source Conditions Cache Header and Footer Authorization Customization     Customization                                                                                                    | window.<br>I am changing the region title.               |  |  |
| Identification                                                                                                    |                                                          |  |  |
| Page: 1 OUG Member List       * Title Current OUG Member List       Type       SQL Query       Static ID                                                                                                    | Tasks<br>◇ Undo region source                            |  |  |
| User Interface          Template       Reports Region       Image: Sequence       10         Display Point       Page Template Body (3. items above region content)       Image: Column       1       Image: Column       1         [Body]       [Pos.1]       [Pos.3]       [Pos.4]       Region HTML table cell attributes                                                                                                    |                                                          |  |  |
| Region Source SQL Query.                                                                                                    | type (below the title) is a<br>e query and modify as     |  |  |
| Done                                                                                                    |                                                          |  |  |
|                                                                                                    |                                                          |  |  |

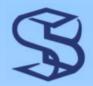

#### Updated

|                           | i <mark>ber List - Moz</mark><br>jew Hi <u>s</u> tory<br>- C | <u>B</u> ookmarks | <u>T</u> ools <u>H</u> elp |                         | 05:1:7678284507004  |                               |   |  |  |
|---------------------------|--------------------------------------------------------------|-------------------|----------------------------|-------------------------|---------------------|-------------------------------|---|--|--|
| ף Getting Sta             | irted 🔝 Latest I                                             | Headlines         |                            |                         |                     |                               |   |  |  |
| Logout<br>OUG Members     |                                                              |                   |                            |                         |                     |                               |   |  |  |
|                           | mber List<br>ent OUG Me                                      | mber Lis          | t                          | Reset                   | Create              |                               |   |  |  |
| <u>Sear</u>               | _                                                            |                   | Displ                      |                         | Go                  | I changed breadcrumb          |   |  |  |
| \$                        | First Name                                                   | Middle<br>G.      | Last Name<br>Anderson      | Phone 🖬<br>401.783.6172 |                     | entries, tab entries, page    |   |  |  |
| $\overset{\sim}{\otimes}$ | Gary                                                         | <u> </u>          | Belke                      | 401.783.6172            |                     | titles, region titles, column |   |  |  |
| 8                         | John                                                         | Q                 | Public                     | 401.783.6172            |                     | headers, etc.                 |   |  |  |
| $\geq$                    | Karen                                                        | А                 | Hackett                    | 401.783.6172            |                     | ,                             | , |  |  |
|                           | load to csv                                                  |                   |                            | 1 - 4                   |                     | 5                             |   |  |  |
| DUGDEV                    | Home                                                         | Application       | n 105 Edit Page            | 1 Create Sessio         | on Activity Debug S | Show Edit Links               |   |  |  |
| Done                      |                                                              |                   |                            |                         |                     | 🛇                             |   |  |  |
|                           |                                                              |                   | (                          | © 2007 SkillBu          | uilders, Inc.       |                               |   |  |  |

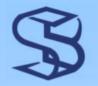

## Add a Documents Page

| Application Builder - Mozilla Firefox                                                        |                                                               |
|----------------------------------------------------------------------------------------------|---------------------------------------------------------------|
| <u>File E</u> dit <u>V</u> iew Hi <u>s</u> tory <u>B</u> ookmarks <u>T</u> ools <u>H</u> elp |                                                               |
| < 🔹 🔹 😪 🕜 👔 🔚 http://localhost:7777/pls/apex/f?p=4000:1:767828                               | 1450700 🔻 🕨 💽 Google                                          |
| 🐢 Getting Started 🔂 Latest Headlines                                                         |                                                               |
| ORACLE Application Express                                                                   | Logout Help                                                   |
|                                                                                              | n Builder SQL Workshop Utilities                              |
| Home > Application Builder > Application 105                                                 | Page 1 🛛 🕄 🖏 🗋 🖵 🖌                                            |
| Application: 105 - OUG Demonstration                                                         |                                                               |
| Run Application Supporting Objects Shared Components Exp                                     | ort / Import                                                  |
| Page View Icons Visplay 15 View Go                                                           | Create Page >                                                 |
| 1 - OUG Member<br>List 2 - OUG MEMBERS 101 - Login                                           | Use <b>Create Page</b> to add another page to our application |
|                                                                                              |                                                               |
| Done                                                                                         |                                                               |

© 2007 SkillBuilders, Inc.

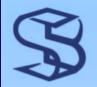

## What Type of Page?

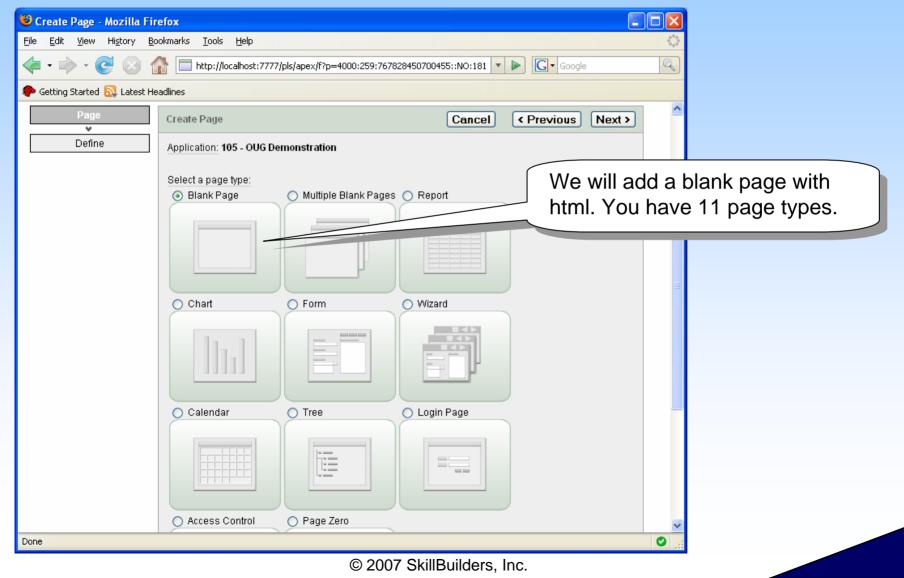

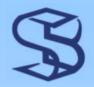

## New Page attributes...

Alias... next, Name it and say we want breadcrumbs (no parent).

| Create Page                                                                                                    | Cancel Next >           | »                                       |
|----------------------------------------------------------------------------------------------------|-------------------------|-----------------------------------------|
| Select an unused numeric page identifier. Page zero functions as a master page are rendered on every page within your application. | e. Page zero components |                                         |
| Application: 105 - OUG Demonstration                                                                                               |                         | Create Page                             |
| * Page Number 4                                                                                                    |                         | Page: 4                                 |
| Page Alias docPage                                                                                                    |                         | * Name Show Documents                   |
|                                                                                                    |                         | Title Show Documents                    |
|                                                                                                    |                         | Breadcrumb                              |
|                                                                                                    |                         |                                         |
|                                                                                                    |                         | Create Breadcrumb Entry                 |
|                                                                                                    |                         | Entry Name Show Documents               |
|                                                                                                    |                         | Parent Entry No parent breadcrumb entry |
|                                                                                                    |                         | [No parent breadcrumb entry]            |
|                                                                                                    |                         | Select Parent Entry:                    |
|                                                                                                    |                         | Name Page                               |
|                                                                                                    |                         | OUG Member List 1                       |
|                                                                                                    |                         | OUG Member Data 2                       |
|                                                                                                    |                         | row(s) 1 - 2 of 2                       |

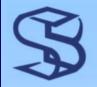

### ...New Page attributes

| Create Page                                                                                                    | Cancel                              | < Previous   | Next > |                                                                                          |
|----------------------------------------------------------------------------------------------------|-------------------------------------|--------------|--------|------------------------------------------------------------------------------------------|
| Page: 4 Page Name: Show Documents Would you like to use tabs for this new page? No Yes - Create a new tab set and a new tab within the tab set Yes - Use an existing tab set and create a new tab within th Yes - Use an existing tab set and reuse an existing tab with | he existing tab<br>hin that tab set | t.           |        | Tabs?<br>Yes we use the<br>existing tab set<br>and add a new<br>" <b>Documents</b> " Tab |
| Identify Existing Tab Set Page: 4 Page Name: Show Documents  * Existing Tab Set TS1 (OUG Members)                                                                                                    | Cancel                              | < Previous   | Next > |                                                                                          |
| Create Page                                                                                                    | Cancel                              | < Previous N | lext > |                                                                                          |
| Specify the name of tab to be shown on the page you are about the Page: 4 Page Name: Show Documents New Tab Set: TS1 Tab Label Documents                                                                                                    | o create.                           |              |        |                                                                                          |

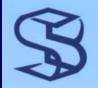

# **Confirm Page Create**

| Page ( | Creation Confirma | tion                              |          | Cancel           | < Previ                    | ous Finish      |
|--------|-------------------|-----------------------------------|----------|------------------|----------------------------|-----------------|
| Ð      | You have requeste | ed to create a page with the foll | owing    | attributes. Plea | se confirm y               | our selections. |
|        | Application       | 105                               |          |                  |                            |                 |
|        | Page              | 4                                 |          |                  |                            |                 |
|        | Page Name         | Show Documents                    |          |                  |                            |                 |
|        | Page Title        | Show Documents                    |          |                  |                            |                 |
|        | Tab Set           | This page will use the existin    | ng tab s | set "TS1".       |                            |                 |
|        | Tab Label         | Documents                         | Success  |                  |                            |                 |
|        | Parent Tab Set    |                                   | 0        |                  | been created successfully. |                 |
|        | Parent Tab Label  | -                                 |          | Page: 4          | Jeen created :             | successiuny.    |
|        |                   |                                   |          | Run Pag          |                            | Edit Page       |

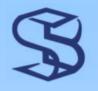

# Insert Region in New Page

- To build this page, in the page edit window, we need to add a region by clicking on the plus sign. A region is an area where we show our users information.
- We are adding a region that is HTML. There will be another window that asks what type of HTML, We select just simple html.

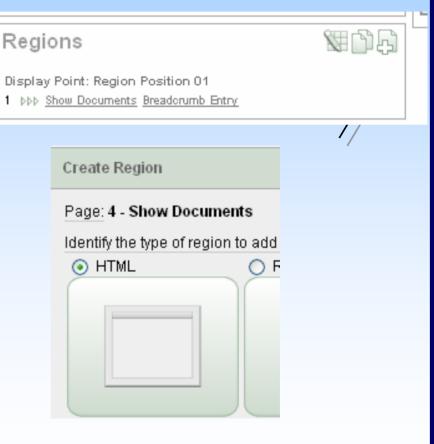

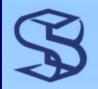

# **Region Title and Code**

We need to title the region and indicate where we want it positioned.

| Create Region     |                                                         | Cancel        | < Previous | Next > |
|-------------------|---------------------------------------------------------|---------------|------------|--------|
|                   | ge: 4 - Show Documents<br>pe: HTML Text (no shortcuts)  |               |            |        |
| * Title           | Documents available to users                            |               |            |        |
| Region Template   | Reports Region                                          |               |            |        |
| Display Point     | Page Template Body (3. items above reg                  | gion content) | ✓          |        |
| <b>*</b> Sequence | [Body] [Pos.1] [Pos.2] [Pos.3] [Pos.4]<br>11 Column 1 ❤ |               |            |        |

- > Put in our HTML code.
  - > Notice the WORKSPACE\_IMAGES
  - This is how we access shared component files and images.
- Create Region Finishes the process

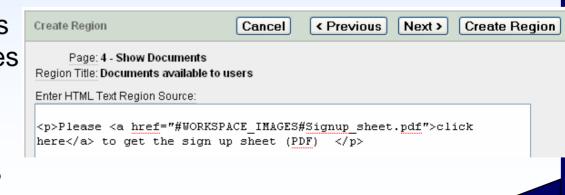

# SAdding A PDF to the Database!

- From most windows, we can click on the gear wheel to get to Shared Components
- In the Shared Components window, we want Files, Static
- In the Static File Window, we want to click on Create

| ion Builder SQL Workshop Utilities |
|------------------------------------|
| Page 4 🛯 🎲 🗋 🖵 🕆 🎸                 |
|                                    |
|                                    |

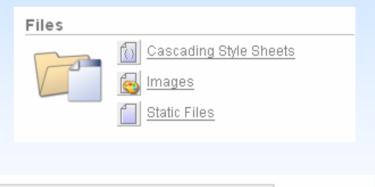

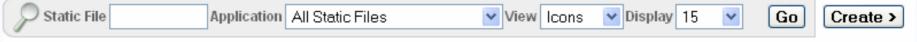

# Adding A PDF to the Database 1

The Create button lets us upload a file we browse for. I selected a pdf called Signup\_Sheet.pdf

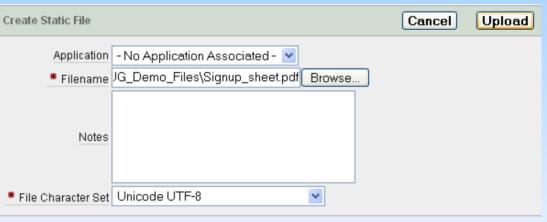

1.48

Now I have it available for all applications since I did not associate it with an application

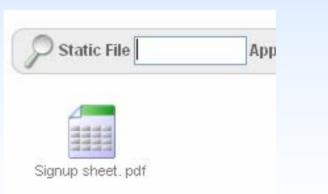

# Running the page with the html

| 🕲 Show Documents - Mozilla Firefox                                                                                                    |                                                                                                    |
|----------------------------------------------------------------------------------------------------|----------------------------------------------------------------------------------------------------|
| <u>File Edit Vi</u> ew Hi <u>s</u> tory <u>B</u> ookmarks <u>T</u> ools <u>H</u> elp                                                                                                    |                                                                                                    |
| <ul> <li></li></ul>                                                                                                    |                                                                                                    |
| 🗫 Getting Started 🔂 Latest Headlines                                                                                                    |                                                                                                    |
| Outcoments         Decuments available to users         Please <u>click here</u> to get the sign up sheet (PDF)         Output         Www_flow_file_mgr.get_file         Which is a: Adobe Acrobat Document         from: http://localhost;777         What should Firefox do with this file?         Output         Output         Made Acrobat 5.0 (default)         Save to Digk         Do this gutomatically for files like this from now on.         OK         Cancel | We run our new<br>page 4 and are<br>offered the link<br>to the pdf. I<br>click on it and<br>am prompted<br>what to do.<br>I select open<br>and the pdf will<br>open in Adobe. |
| Done                                                                                                    |                                                                                                    |

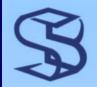

## Adding Docs and Images

- Documents, Spreadsheets, images are added in the same fashion:
  - > Branch to Shared Components... Files and either Static Files or Images
  - If you want an object available to all applications, do not associate it with an application
  - > To reference it in your code:
    - > #WORKSPACE\_IMAGES#file.name
    - #APP\_IMAGES#file.name for those associated with the current application

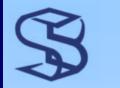

### **Resources for Learning**

- Oracle Application Express is an incredibly robust tool
- While getting started in Apex is simple, learning all its features can take quite a while
- > Resources:
  - The best repository and start point for Apex documentation, links to tutorials, OTN resources is: <u>http://apex.oracle.com</u>
  - Apex Users Forum: <u>http://forums.oracle.com/forums/forum.jspa?forumID=137&start=0</u>

SkillBuilders – Intro to Oracle Application Express Course

The slides that follow show the build of an application from a CSV file - time constraints may not allow for their review in the formal presentation

# Create Application from CSV

S

| 🕲 Application Builder - Mozilla Firefox                                                                                                    |                                                                                 |
|----------------------------------------------------------------------------------------------------|---------------------------------------------------------------------------------|
| <u>File E</u> dit <u>V</u> iew Hi <u>s</u> tory <u>B</u> ookmarks <u>T</u> ools <u>H</u> elp                                                                                                    | 0                                                                               |
| <ul> <li></li></ul>                                                                                                    | Google                                                                          |
| Netting Started 🔂 Latest Headlines                                                                                                    |                                                                                 |
| ORACLE Application Express                                                                                                    | Loqout Help 📥                                                                   |
| Home Application Builder                                                                                                    | SQL Workshop Utilities                                                          |
| Home > Application Builder                                                                                                    |                                                                                 |
| Application View Icons Visplay 15 View Go Import > Create >                                                                                                    | Tasks                                                                           |
|                                                                                                    | Developer Preferences<br>User Interface Defaults<br>Export Repository<br>Recent |
| OUG Demonstration                                                                                                    | OUG Demonstration                                                               |
| Navigate back to Application Builder Home<br>page. We will create another application.<br>We built the first application using a table. You<br>can create an application from a spreadsheet<br>(csv). |                                                                                 |
| Language: en<br>Workspace: OUGDEMO<br>Copyright © 1999                                                                                                    | Application Express 3.0.0.00.20<br>9, 2007, Oracle. All rights reserved.        |

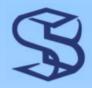

## **Select From Spreadsheet**

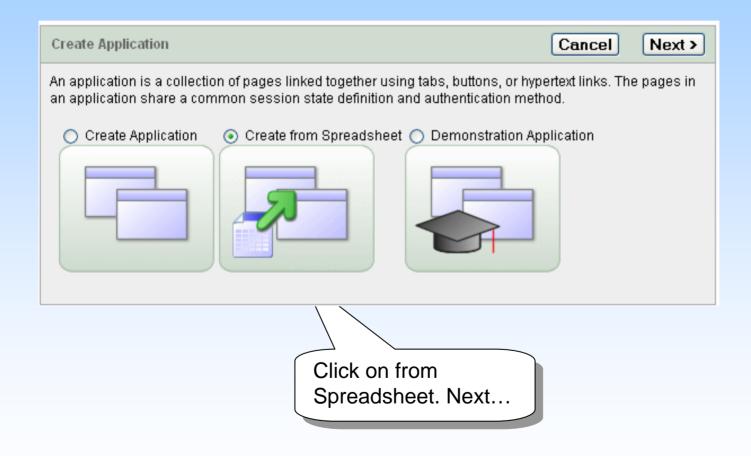

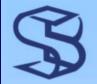

## Supply the File

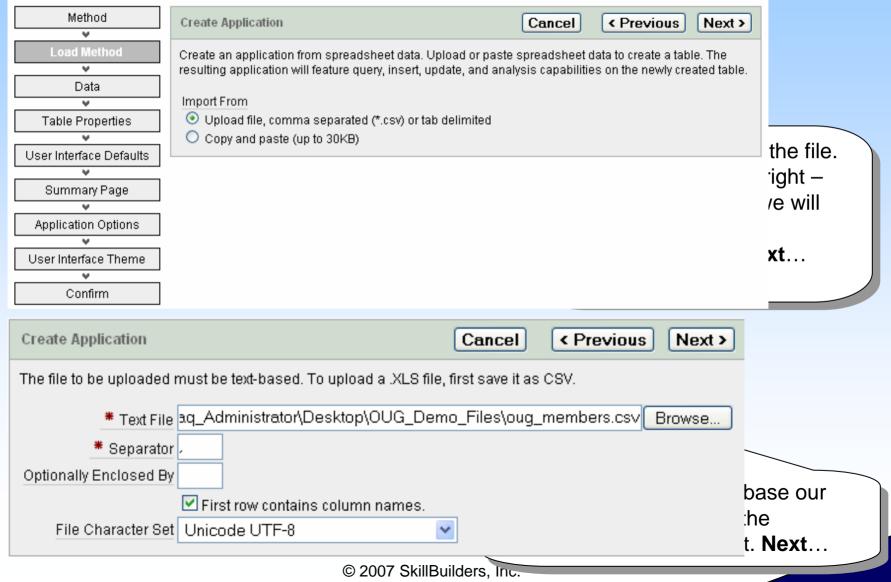

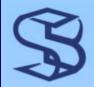

### Table is Built – Name it!

| Create Applicati                                                                                                    | ion             | Cancel        | <pre>     Previous Next &gt; </pre> |  |  |  |
|----------------------------------------------------------------------------------------------------|-----------------|---------------|-------------------------------------|--|--|--|
| This page previews how your table will look. You can modify the suggested table name, change the<br>column names or datatypes, or specify which columns to include. |                 |               |                                     |  |  |  |
| * Schema                                                                                                    | OUG_APEX_DEMO 🔽 |               |                                     |  |  |  |
| * Table Name                                                                                                    | OUG_Members_CSV | Preserve Case |                                     |  |  |  |

| Set Table Properties |          |           |          |            |                |  |  |  |
|----------------------|----------|-----------|----------|------------|----------------|--|--|--|
| Column Names         | mbrID    | firstName | midInit  | lastName   | Phone          |  |  |  |
| Data Type            | VARCHAR2 | VARCHAR2  | VARCHAR2 | VARCHAR2   | VARCHAR2       |  |  |  |
| Format               |          |           |          |            |                |  |  |  |
| Column Length        | 30       | 30        | 30       | 30         | 30             |  |  |  |
| Upload               | Yes 💌    | Yes 💌     | Yes 💌    | Yes 💌      | Yes 💌          |  |  |  |
| Row 1                | "1"      | "David"   | "G."     | "Anderson" | "401.783.6172" |  |  |  |
| Row 2                | "2"      | "Gary"    | m        | "Belke"    | "401.783.6172" |  |  |  |
| Row 3                | "3"      | "John"    | "Q"      | "Public"   | "401.783.6172" |  |  |  |
| Row 4                | "4"      | "Karen"   | "Α"      | "Hackett"  | "401.783.6172" |  |  |  |

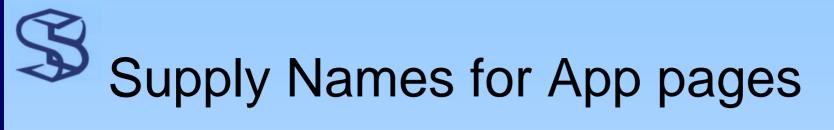

| Create Applic            | ation                                                                                            |         | Cancel | < Previous | Next >         |
|--------------------------|--------------------------------------------------------------------------------------------------|---------|--------|------------|----------------|
| Table N:<br>* Singular N | ema: OUG_APEX_DEMO<br>ame: OUG_MEMBERS_C<br>ame Oug Member CS <sup>v</sup><br>ame Oug Members CS | sv<br>√ |        |            |                |
| Column User<br>Column    | Interface Defaults<br>Label                                                                      |         |        |            | am<br>ral      |
| MBRID<br>FIRSTNAME       | Mbr Id<br>First Name                                                                             |         |        |            | ata            |
| MIDINIT                  | Middle<br>Last Name                                                                              |         |        |            | m<br>re<br>:he |
| PHONE                    | Phone                                                                                            |         |        |            | .re            |

# Summary reports & Read/write

| Create Application                                                                                                    | Cancel < P          | revious      | Next >    |                                |
|----------------------------------------------------------------------------------------------------|---------------------|--------------|-----------|--------------------------------|
| Select the columns for which data will be summarized in report<br>the Create Application Wizard creates a summary report and ch |                     | ch column yo | u select, |                                |
| Schema: OUG_APEX_DEMO                                                                                                    |                     |              |           |                                |
| Table Name: OUG_MEMBERS_CSV                                                                                                    |                     |              |           | lumns for                      |
| Summary By Column<br>FIRSTNAME<br>MIDINIT<br>LASTNAME<br>PHONE                                                                  |                     |              |           | n reports – I<br>. <b>Next</b> |
| Create Application                                                                                                    | Cancel              | < Pre        | vious     | Next >                         |
| Schema: OUG_APEX_DEMO                                                                                                    |                     |              |           |                                |
| Table Name: OUG_MEMBERS_CSV                                                                                                    |                     |              |           | lowed?                         |
| * Application Name OUG_MEMBERS_CSV                                                                                              |                     |              |           |                                |
| Create Mode 🔘 Read Only                                                                                                    |                     |              |           |                                |
| <ul> <li>Read and Write</li> </ul>                                                                                              |                     |              |           |                                |
| © 2007 S                                                                                                    | SkillBuilders, Inc. |              |           |                                |

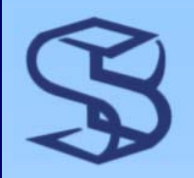

## Pick Theme & Confirm

| Create Application                       |                      | Cancel  | < Previous | Next > |
|------------------------------------------|----------------------|---------|------------|--------|
| Select a theme:                          | Theme 2              | 🔿 Theme | 3          |        |
| Computers Annubge                        | Computers / Analyze  |         |            |        |
| rail) na is 2006, all regres rassary.ext |                      |         |            |        |
|                                          |                      | -       |            |        |
| Create Application                       |                      | Cancel  | < Previous | Create |
| Owner: OUG_AP                            | EMBERS_CSV           |         |            |        |
| Theme: 2                                 | Computer Analyse     |         |            | bu     |
|                                          |                      |         |            |        |
|                                          | © 2007 SkillBuilders | s, Inc. |            |        |

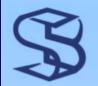

## **Run new Application**

| 🕲 Repor                   | t Pag                                       | e - Mozilla I   | Firefox    |                |                         |                                |                                |                            |
|---------------------------|---------------------------------------------|-----------------|------------|----------------|-------------------------|--------------------------------|--------------------------------|----------------------------|
| <u>F</u> ile <u>E</u> dit | Eile Edit View History Bookmarks Iools Help |                 |            |                |                         |                                |                                | 4.2                        |
| 🦛 - 🗉                     |                                             |                 |            |                |                         |                                |                                |                            |
| 🌮 Getting                 | ) Start                                     | ed 🔂 Latest     | Headlines  |                |                         |                                |                                |                            |
|                           |                                             |                 |            |                |                         |                                |                                | Logout 🛆                   |
|                           |                                             |                 |            |                |                         |                                |                                | Oug Members Csv            |
|                           |                                             |                 |            |                |                         |                                |                                |                            |
| Н                         | ome                                         |                 |            |                |                         |                                |                                |                            |
|                           |                                             |                 |            |                |                         |                                |                                |                            |
| ſ                         |                                             |                 |            |                | Rese                    | t Create                       |                                | The application was        |
|                           | Oug                                         | Members         | CSV        |                | (Rest                   |                                |                                | created and we were        |
|                           | Secto                                       | ala 🗌           |            |                | Go                      |                                |                                |                            |
|                           | Seare                                       |                 |            |                |                         | -                              |                                | _ presented with a window  |
|                           | 72                                          | <u>Mbr Id</u> ▲ | First Name | Middle<br>"G." | Last Name<br>"Anderson" | <u>Phone</u><br>"401.783.6172" |                                | with icons to run or edit  |
|                           | <ul><li></li><li></li></ul>                 | "2"             | "Garv"     | 0.<br>         | "Belke"                 | 401.783.6172                   |                                | the application. I ran it, |
|                           | 2                                           | "3"             | "John"     | "Q"            | "Public"                | "401.783.6172"                 |                                |                            |
|                           | 2                                           | "4"             | "Karen"    | "A"            | "Hackett"               | "401.783.6172"                 |                                | logged in and now I have   |
|                           | Sprea                                       | d Sheet         |            |                |                         |                                |                                | my report, etc.            |
| 1 1                       |                                             |                 |            |                |                         | 1 - 4                          |                                |                            |
|                           |                                             |                 |            |                |                         |                                |                                |                            |
|                           |                                             |                 |            |                |                         |                                |                                | ,                          |
|                           |                                             |                 |            |                |                         |                                |                                |                            |
| OUGDEV                    |                                             |                 |            |                |                         |                                |                                |                            |
|                           |                                             |                 |            |                |                         |                                |                                |                            |
|                           |                                             |                 | Home       | Application    | n 101 Edit Page         | 1 Create Session               | Activity Debug Show Edit Links |                            |
| Done                      |                                             |                 |            |                |                         |                                |                                | ○                          |
|                           |                                             |                 |            |                | © 2                     | 007 SkillBui                   | ders. Inc.                     |                            |